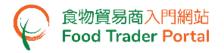

# **Training Manual**

# Account Opening and Activation (For Individual)

1

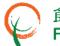

食物貿易商入門網站 Food Trader Portal

HOW TO OPEN AN FOOD TRADER (FTP) ACCOUNT

#### [STEP 1] OPENING AN ACCOUNT

If your business is a registered or exempted food importer / distributor, an invitation email / letter for opening user account will be sent to you. You can access FTP website through the account opening invitation link in the email / letter.

(Note: If your business is a registered or exempted food importer / distributor but has not yet received an invitation, you may proceed to [STEP 11].)

- 1. Read the important notes. Tick the box I have read the above important notes.
- 2. Enter your Trader Registration Number / Exemption Number and click Next button.

| 食物環境衛生署<br>Righere Experiment<br>Righere Experiment<br>Righere Experiment                                                                                                    | 🕕 📞 🕅 第一简            |
|----------------------------------------------------------------------------------------------------|----------------------|
| Account Opening                                                                                                    |                      |
| If you choose to open FTP user account(s), you are deemed to agree that in future, you are going to update<br>your registration information and apply for renewal of registration through the FTP but not by paper mode.                                                                                                    |                      |
| <ul> <li>I. Documents and Information Required</li> <li>9. You should have the following documents and information ready before preparing this application.</li> <li>9. An image of Buginess Registration Certificate / other registration entiticate.</li> <li>9. An image of Bugines Registration Number / Exemption Number, every Authorised Person and Nominated Person pulses refer to Part II of the Notes).</li> <li>9. For each Trader Registration Number / Exemption Number, every Authorised Person and Nominated Person must possess a unique email address and local mobile phone number different from each other.</li> <li>10. In have read the above important notes.</li> <li>11. Trader Registration Number / Exemption Number / Exemption N</li></ul> |                      |
| Disclaimer   Privacy Policy   Copyright Notice   Accessibility   Privacy Enquiries                                                                                                    | 無障礙網頁<br>Web For All |

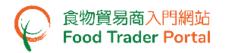

3. Enter your Business Registration No. Click Choose file to select the copy of Business Registration Certificate and then click Upload file button to upload.

If your business does not have a Business Registration Certificate, tick the box No Business Registration Certificate, choose from Other Registration Type, then input the Registration No. and upload the corresponding certificate copy.

| PAR | Part A: Enter particulars of your business | PART<br>B<br>0%                                                                                                    |   |
|-----|--------------------------------------------|----------------------------------------------------------------------------------------------------|---|
|     | Fields marked with [*] are i               | nandatory                                                                                                    | 0 |
| 1.  | Please provide your bus                    | siness details.                                                                                                    |   |
| i)  | Business Registration No. •                | -000 No Business Registration Certificate Please upload the certificate.  Choose file (Note: File should be in JPEG or PDF format, of resolution at 600dpi or above. File size should be 2MB or below.) |   |
|     |                                            | Preview Part A Proceed to Part B                                                                                                    |   |

| PA  | Part A: Enter<br>particulars of your<br>business                      | 0%                                                                                                    |
|-----|-----------------------------------------------------------------------|----------------------------------------------------------------------------------------------------|
|     | Fields marked with [*] are m                                          | andatory                                                                                                    |
| 1.  | Please provide your busi                                              | ness details.                                                                                                    |
| i)  | Business Registration No. *                                           | -000 No Business Registration Certificate Please upload the certificate.  Choose file                                                                                                    |
|     |                                                                       | ( <u>Note</u> : File should be in JPEG or PDF format,<br>of resolution at 600dpi or above. File size<br>should be 2MB or below.)                                                                                                    |
| ii) | Statement of Consent<br>(Publishing Exempted<br>Trader's Information) | I being exempted from registration as a food importer/distributor under the Food Safety Ordinance (Cap.612),<br>hereby consent and authorize the Centre for Food Safety, Food and Environmental Hygiene Department (CFS)<br>to disclose and publish information about my importation/distribution business, including the business name,<br>exemption number, business address, telephone number, main food category and food classification, on the<br>CFS website for public inspection. |
|     |                                                                       | 💽 Yes 👘 No                                                                                                    |
|     |                                                                       | Preview Part A Proceed to Part B                                                                                                    |

(Note: File should be in JPEG or PDF format, of resolution at 600dpi or above. File size should be 2MB or below.)

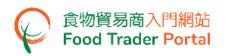

Click the magnifying glass to preview the uploaded certificate copy. To view the information entered in Part A, click Preview Part A button. If no problem found, click Proceed to Part B button for the steps in assigning Authorised Person (AP) as stated in Point 7.

For Exempted Trader, you are required to complete the part on Statement of Consent (Publishing Exempted Trader's Information). Follow step in Point 5.

| PAF | Part A: Enter<br>particulars of your<br>business | PART                                                                                                    | 0%                                   |                                  |
|-----|--------------------------------------------------|----------------------------------------------------------------------------------------------------|--------------------------------------|----------------------------------|
|     | Fields marked with [*] are m                     | andatory                                                                                                    |                                      | •                                |
| 1.  | Please provide your busi                         | iness details.                                                                                                    |                                      |                                  |
| T)  | Business Registration No. *                      | -000<br>Please upload the certificate. •<br>BR_888221XX.pdf<br>Delete<br>The file is successfully uploaded.<br>Preview Part A | No Business Registration Certificate | <ul> <li>Q</li> <li>T</li> </ul> |

| PA  | Part A: Enter<br>particulars of your<br>business                      | B<br>0%                                                                                                    |
|-----|-----------------------------------------------------------------------|----------------------------------------------------------------------------------------------------|
|     | Fields marked with [*] are m                                          | andatory                                                                                                    |
| 1.  | Please provide your busi                                              | ness details.                                                                                                    |
| i)  | Business Registration No. *                                           | -000 No Business Registration Certificate  Please upload the certificate.  BR_888221XX.pdf  Delete  The file is successfully uploaded.                                                                                                    |
| ii) | Statement of Consent<br>(Publishing Exempted<br>Trader's Information) | <ul> <li>I being exempted from registration as a food importer/distributor under the Food Safety Ordinance (Cap.612), hereby consent and authorize the Centre for Food Safety. Food and Environmental Hygiene Department (CFS) to disclose and publish information about my importation/distribution business, including the business name, exemption number, business address, telephone number, main food category and food classification, on the CFS website for public inspection.</li> <li>Yes No</li> </ul> Preview Part A Proceed to Part B |

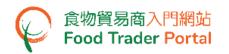

5. To give consent and authorise the Centre for Food Safety, Food and Environmental Hygiene Department (CFS) to disclose and publish information about your importation / distribution business, including the business name, exemption number, business address, telephone number, main food category and food classification, on the CFS website for public inspection, choose Yes, else select No.

| PAR | Part A: Enter<br>particulars of your<br>business                      | PART<br>B<br>0%                                                                                                    |              |
|-----|-----------------------------------------------------------------------|----------------------------------------------------------------------------------------------------|--------------|
|     | Fields marked with [*] are ma                                         | andatory                                                                                                    | 1            |
| 1.  | Please provide your busi                                              | ness details.                                                                                                    |              |
| i)  | Business Registration No. *                                           | -000 No Business Registration Certificate Please upload the certificate. BR_888221XX.pdf Delete The file is successfully uploaded.                                                                                                    |              |
| ii) | Statement of Consent<br>(Publishing Exempted<br>Trader's Information) | I being exempted from registration as a food importer/distributor under the Food Safety Ordinance (Cap.6<br>hereby consent and authorize the Centre for Food Safety, Food and Environmental Hygiene Department (0<br>to disclose and publish information about my importation/distribution business, including the business and<br>exemption number, business address, telephone number, main food category and food classification, on<br>CFS website for public inspection.<br>Yes No | CFS)<br>ime, |
|     |                                                                       | Preview Part A Proceed to Part B                                                                                                    |              |

6. Click Preview Part A button to view the information entered in Part A. If no problem found, click Proceed to Part B button.

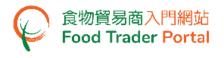

#### [STEP 2] ASSIGNING AUTHORISED PERSON (AP)

7. Enter your name and Hong Kong Identity Card number. If you do not have a Hong Kong Identity Card, tick the box I do not have Hong Kong Identity Card and then input the identity type and number.

Click Choose file button to select the image file of the identity document and then click Upload file button to upload. Click Next button.

| Yo  | ur Details                             |                                                                                  | <u>i</u> |
|-----|----------------------------------------|----------------------------------------------------------------------------------|----------|
|     | Fields marked with [*] are man         | datory                                                                           | a b c    |
| a   | . Please provide your name a           | and proof of identity.                                                           |          |
|     | Important Note(s): Must be the sole of | owner of your individual business                                                |          |
| i)  | Name *                                 |                                                                                  |          |
|     | Surname (In English)                   | Given Name (In English)                                                          |          |
|     | Surname (In Chinese)                   | Given Name (In Chinese)                                                          |          |
| ii) | Hong Kong Identity Card No. *          | ( ) I do not have Hong Kong Identity Card                                        |          |
|     |                                        | Please upload the proof of identity *                                            |          |
|     |                                        | Choose file                                                                      |          |
|     |                                        | ( <u>Note</u> : File should be in JPEG or<br>PDF format, of resolution at 600dpi |          |
|     |                                        | or above. File size should be 2MB<br>or below.)                                  |          |
|     |                                        |                                                                                  |          |
|     |                                        | Next 🕨                                                                           |          |

(Note: File should be in JPEG or PDF format, of resolution at 600dpi or above. File size should be 2MB or below.)

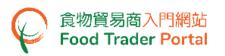

- 8. As the Authorised Person (AP), all rights have been preset by the system and cannot be removed. The rights of AP include:
  - Trader Registration Renewal, Updates and Cancellation ;
  - Open User Accounts ;
  - Import Licence (Preparation and Submission of applications);
  - Import Permission (Preparation and Submission of applications);
  - Recording Arrival Information ;
  - Food Export Business : (i) Health Certificate for Foods of Animal Origin; (ii) Food Inspection Certificate; and (iii) Application for Recommendation on Food Manufacturer Registration
- You may authorise the Trade Single Window link up by ticking the box Authorise the Trade Single Window Link Up. You may download the related Terms and Conditions for reference.

| Your Details                                                                         | (Ì),                                                                                 |
|--------------------------------------------------------------------------------------|--------------------------------------------------------------------------------------|
|                                                                                      | o O C                                                                                |
| b. As the Authorised Person, your responsibilities are                               | as follows:                                                                          |
|                                                                                      |                                                                                      |
| <ul> <li>Trader Registration - Renewal, Updates and Cancellation</li> </ul>          |                                                                                      |
| <ul> <li>Open User Accounts</li> </ul>                                               |                                                                                      |
| Food Import Business                                                                 | Food Export Business                                                                 |
| <ul> <li>Licence Application</li> </ul>                                              | <ul> <li>Health Certificate for Foods of Animal Origin</li> </ul>                    |
| 🗸 Preparation 🖌 Submission                                                           | <ul> <li>Food Inspection Certificate</li> </ul>                                      |
| <ul> <li>Permission Application</li> </ul>                                           | <ul> <li>Application for Recommendation on Food Manufacturer Registration</li> </ul> |
| <ul> <li>Preparation</li> <li>Submission</li> </ul>                                  |                                                                                      |
| <ul> <li>Recording Arrival Information</li> </ul>                                    |                                                                                      |
|                                                                                      |                                                                                      |
| Authorise the Trade Single Window Link Up                                            |                                                                                      |
|                                                                                      |                                                                                      |
| Terms and Conditions for establishment of a link between a "Food T<br>Window" System | rader Portal" user account and a Registered Account of the "Trade Single             |
|                                                                                      |                                                                                      |
| Ne                                                                                   | xt 🕨                                                                                 |
|                                                                                      |                                                                                      |

10. Click Next button.

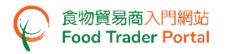

- 11. Input your contact details and choose your Preferred Language in receiving SMS.
- 12. Click Next button to go to the next step.

| Yo   | ur Details                                |                                  |           |            |                   | <u>()</u> |
|------|-------------------------------------------|----------------------------------|-----------|------------|-------------------|-----------|
|      | Fields marked with [*] are mana           | latory                           |           |            |                   | a b c     |
| 4    | . Please provide your contact             | details.                         |           |            |                   |           |
|      | Important Note(s): Accept Hong Kong       | telephone number only            |           |            |                   |           |
| i)   | Mobile Phone No. *                        | (+852)                           |           | Re-confirm | (+852) Re-confirm |           |
|      | (For receiving SMS notification and one-  | time password (OTP) for authenti | ication)  |            |                   |           |
|      | Preferred Language in receiving SMS       | English                          | T         |            |                   |           |
| ii)  | Telephone No. (Primary)                   |                                  |           |            |                   |           |
|      | Telephone No. (Secondary)                 |                                  |           |            |                   |           |
| iii) | Email Address (Primary) *                 |                                  |           | Re-confirm | Re-confirm        |           |
|      | (For receiving email notification and one | -time password (OTP) for authent | tication) |            |                   |           |
|      | Email Address (Secondary)                 |                                  |           | Re-confirm | Re-confirm        |           |
|      |                                           | Next                             | Þ         |            |                   |           |

(Note: Mobile Phone No. and Email Address are required to be entered twice to ensure their correctness.)

13. Preview your information. Click Amend button to amend the information, if necessary. Click Next button.

| 1. Pl       | ease check your de   | tails. *                                 |                     |                                                                                                    |       |
|-------------|----------------------|------------------------------------------|---------------------|----------------------------------------------------------------------------------------------------|-------|
| ltem<br>No. | Authorised Person    | Proof of Identity                        | Mobile Phone<br>No. | Responsibility                                                                                                    |       |
| 1           | Chan, Tai Man<br>陳大文 | HONG KONG IDENTITY<br>CARD<br>A12345X(X) | 976543XX            | Trader Registration - Renewal, Updates and<br>Cancellation, Open User Accounts, Licence<br>Application Preparation, Licence<br>Application Submission, Permission<br>Application Submission, Permission<br>Application Submission, Recording Arrival<br>Information, Health Certificate for Foods of<br>Animal Origin, Food Inspection Certificate,<br>Application for Recommendation on Food<br>Manufacturer Registration | Amend |

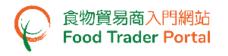

#### [STEP 3] ASSIGNING THE FIRST NOMINATED PERSON (NP)

14. Depending on the operational needs of the business, an AP can delegate some of the responsibilities to other people known as Nominated Persons (NPs). There is no restriction on the number of NPs. If you need to assign an NP, click Yes button. If not, click No button.

| _           | PART                |                   |                     | 50%                                  |              |
|-------------|---------------------|-------------------|---------------------|--------------------------------------|--------------|
| 2. D        | o you want to deleg | ate authorities t | o a Nominated Pers  | on in operating the Food Trader Port | 1 2 3<br>al? |
|             |                     |                   | _                   |                                      |              |
|             | Yes                 | No                |                     |                                      |              |
| ltem<br>No. | Nominated Person    | Proof of Identity | Mobile Phone<br>No. | Responsibility                       |              |
|             |                     |                   | No record for       | und                                  |              |

- 15. If you chose to assign an NP, you should enter his / her name and Hong Kong identity card number. If the NP does not have a Hong Kong identity card, tick the box I do not have Hong Kong Identity Card and then input the identity type and number.
- 16. Click Choose file button to select the image file of identity document of the NP and then click Upload file button to upload. Click Next button to proceed to the next page.

| Fields marked with [*] are m  | andatory                                                                                    | a b c                 |
|-------------------------------|---------------------------------------------------------------------------------------------|-----------------------|
|                               | name and proof of identity.                                                                 |                       |
|                               |                                                                                             |                       |
| Name *                        |                                                                                             |                       |
| Surname (In English)          | Given Name (In English)                                                                     |                       |
| Surname (In Chinese)          | Given Name (In Chinese)                                                                     |                       |
|                               |                                                                                             |                       |
| Hong Kong Identity Card No. * |                                                                                             | ng Kong Identity Card |
| Hong Kong Identity Card No. * | Please upload the proof of                                                                  | ng Kong Identity Card |
| Hong Kong Identity Card No. * |                                                                                             | ng Kong Identity Card |
| Hong Kong Identity Card No. * | Please upload the proof of<br>identity •<br>Choose file<br>(Note: File should be in JPEG or | ng Kong Identity Card |
| Hong Kong Identity Card No. * | Please upload the proof of identity •                                                       | ng Kong Identity Card |

(Note: File should be in JPEG or PDF format, of resolution at 600dpi or above. File size should be 2MB or below.)

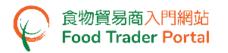

17. Tick the box(es) to assign responsibilities to the NP. The rights of an NP include preparation and submission of applications for import licences / import permissions, recording of food arrival information as well as applications for Health Certificate for Foods of Animal Origin / Food Inspection Certificate / Recommendation on Food Manufacturer Registration. Click Next button to proceed to the next page.

| Important Note(s): If no responsibility is assigned, the | Important Note(s): If no responsibility is assigned, the nominated person can still read the Food Import Related Information under FTP. |  |  |  |
|----------------------------------------------------------|----------------------------------------------------------------------------------------------------|--|--|--|
| Trader Registration - Renewal, Updates and Cancellation  |                                                                                                    |  |  |  |
| Open User Accounts                                       |                                                                                                    |  |  |  |
| Food Import Business                                     | Food Export Business                                                                                                    |  |  |  |
| Licence Application                                      | Health Certificate for Foods of Animal Origin                                                                                           |  |  |  |
| Preparation Submission                                   | Food Inspection Certificate                                                                                                    |  |  |  |
| Permission Application                                   | Application for Recommendation on Food Manufacturer Registratio                                                                         |  |  |  |
| Preparation Submission                                   | All of the above                                                                                                    |  |  |  |
| Recording Arrival Information                            |                                                                                                    |  |  |  |
| All of the above                                         |                                                                                                    |  |  |  |
|                                                          |                                                                                                    |  |  |  |
|                                                          | ancel Next                                                                                                    |  |  |  |

 Enter the contact information of the NP, including his / her mobile phone number, preferred language in receiving SMS, telephone number and email address. Click Next button.

| C    | c. Please provide his / her contact details. |                                          |            |                   |  |  |
|------|----------------------------------------------|------------------------------------------|------------|-------------------|--|--|
|      | Important Note(s): Accept Hong Kong          | telephone number only                    |            |                   |  |  |
| i)   | Mobile Phone No. *                           | (+852)                                   | Re-confirm | (+852) Re-confirm |  |  |
|      | (For receiving SMS notification and one-     | time password (OTP) for authentication)  |            |                   |  |  |
|      | Preferred Language in receiving SMS          | English                                  |            |                   |  |  |
| ii)  | Telephone No. (Primary)                      |                                          |            |                   |  |  |
|      | Telephone No. (Secondary)                    |                                          |            |                   |  |  |
| iii) | Email Address (Primary) *                    |                                          | Re-confirm | Re-confirm        |  |  |
|      | (For receiving email notification and one    | -time password (OTP) for authentication) |            |                   |  |  |
|      | Email Address (Secondary)                    |                                          | Re-confirm | Re-confirm        |  |  |
|      |                                              | Cancel Next                              |            |                   |  |  |

(Note: Mobile Phone No. and Email Address are required to be entered twice to ensure their correctness.)

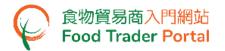

- 19. Preview the information of the NP. Click Amend button to amend the information or click Delete button to cancel the appointment of NP, if necessary.
- 20. If it is required to add more NPs, click Yes button. If not, click No button.

| 2. Do       | you want to deleg            | Person and<br>Person                     |                     | 0%<br><b>1 2 3</b><br>erson in operating the Food Trader Portal?                                                                                                    |
|-------------|------------------------------|------------------------------------------|---------------------|----------------------------------------------------------------------------------------------------|
|             | Yes                          | No                                       |                     |                                                                                                    |
| ltem<br>No. | Nominated Person             | Proof of Identity                        | Mobile Phone<br>No. | Responsibility                                                                                                    |
| 1           | Cheung, Chung<br>Ling<br>張中玲 | HONG KONG IDENTITY<br>CARD<br>B12345X(X) | 912345XX            | Licence Application Preparation, Licence<br>Application Submission, Permission<br>Application Preparation, Permission<br>Application Submission, Recording Arrival<br>Information, Health Certificate for Foods of<br>Animal Origin, Food Inspection Certificate,<br>Application for Recommendation on Food<br>Manufacturer Registration |
|             |                              |                                          | Next 🕨              |                                                                                                    |

# [STEP 4] ASSIGNING AUTHORISED PERSON / NOMINATED PERSON FOR EMERGENCY CONTACT PURPOSE

After the appointment of all NPs, tick the box(es) to assign AP or NP as emergency contact person(s). Each business operator has to assign at least one AP or NP as emergency contact person. Then click Preview and Submit Application button.

| Fio         | Ids marked with [*] are   | B                    | Part B: Add Authorised<br>Person and Nominated<br>Person | 75%             |                       | 0 2 8               |
|-------------|---------------------------|----------------------|----------------------------------------------------------|-----------------|-----------------------|---------------------|
|             |                           |                      | s) for emergency co                                      | ontact purpose  | , e.g. during food in |                     |
|             |                           |                      |                                                          |                 |                       |                     |
| ltem<br>No. | Name                      | Туре                 | Mobile Phone No.                                         | Telephone No.   | Email Address         | Emergency Contact * |
| 1           | Chan, Tai Man<br>陳大文      | Authorised<br>Person | 976543XX                                                 | 288855XX        | user1@cfs.tr          |                     |
| 2           | Cheung, Chung Ling<br>張中玲 | Nominated<br>Person  | 912345XX                                                 | 288855XX        | user2@cfs.tr          |                     |
|             |                           | Preview              | w Part B Pr                                              | eview and Submi | it Application        |                     |

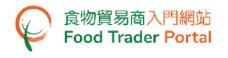

### [STEP 5] PREVIEWING THE APPLICATION

- 22. Preview the application and carefully check the accuracy of the information entered.
- 23. If you need to amend the information in certain part, click Amend button of that particular part and revise the information accordingly. If not, click Submit button.

| 3.          | ease assign one o<br>cident. | r more person        | (s) for emergen     | cy contact purpo | ose, e.g. during food | Amend                  |
|-------------|------------------------------|----------------------|---------------------|------------------|-----------------------|------------------------|
| Item<br>No. | Name                         | Туре                 | Mobile Phone<br>No. | Telephone No.    | Email Address         | Emergency Contact<br>* |
| 1           | Chan, Tai Man<br>陳大文         | Authorised<br>Person | 976543XX            | 288855XX         | user1@cfs.tr          | Yes                    |
| 2           | Cheung, Chung<br>Ling<br>張中玲 | Nominated<br>Person  | 912345XX            | 288855XX         | user2@cfs.tr          | Yes                    |

#### [STEP 6] SUBMITTING THE APPLICATION

24. Tick all declaration boxes and then click Confirm and Submit button.

| Declaration                                                                                                    |  |  |  |  |
|----------------------------------------------------------------------------------------------------|--|--|--|--|
| l, Chan, Tai Man / 陳大文, HONG KONG IDENTITY CARD NO. A12345X(X), hereby declare that:                           |  |  |  |  |
| I make this application for opening "Food Trader Portal" user account(s).                                      |  |  |  |  |
| I fully understand the "Personal Information Collection Statement".                                            |  |  |  |  |
| The information provided under this application is, to the best of my knowledge and belief, true and complete. |  |  |  |  |
| Confirm and Submit Return                                                                                      |  |  |  |  |

#### [STEP 7] ACKNOWLEDGING SUBMISSION OF APPLICATION FOR ACCOUNT OPENING

25. Upon submission, you will receive an application number. If you have any enquiries or need to contact our staff, please refer to this application number to help us follow up your case.

| Application No.                                                                          | eTR-O-XX-00XXXX                                                                                                    |  |
|------------------------------------------------------------------------------------------|----------------------------------------------------------------------------------------------------|--|
| Application Date                                                                         | 20XX-XX-XX 16:12:09                                                                                                    |  |
| For any enquiries, p                                                                     | ase contact:                                                                                                    |  |
| Centre for Food Saf                                                                      | butor Registration and Import Licensing Office<br>y, Food and Environmental Hygiene Department<br>Jueen's Road East, Wan Chai, Hong Kong |  |
| Centre for Food Saf                                                                      | y, Food and Environmental Hygiene Department<br>Queen's Road East, Wan Chai, Hong Kong                                                   |  |
| Centre for Food Saf<br>Room 119, 1/F, 258<br>Tel. No. : 2156 3017<br>Email: fso_enquiry@ | y, Food and Environmental Hygiene Department<br>Queen's Road East, Wan Chai, Hong Kong<br>2156 3034                                      |  |

#### [STEP 8] RECEIVING ACKNOWLEDGEMENT OF APPLICATION BY EMAIL

26. System will automatically send an acknowledgement email to food importers / distributors

| for record.                                                                                                    |
|----------------------------------------------------------------------------------------------------|
| 会物貿易商入門網站:已提安開立「会物貿易商入門網路」使用者帳戶申請 Food Trader Portal: Submission of Application for Opening User Account in Food Trader Portal                          |
| From: #pnotify@fehd.gov.hk                                                                                                    |
| Ta usel@ds.tr                                                                                                    |
| 先生/女士:                                                                                                    |
| 你提交間立「食物貿易商人鬥網站」使用者稱戶的申請已改悉。請點擊 <u>計處查</u> 看你的申請詳情和進度。                                                                                                  |
| 食物貿易商入門網站                                                                                                    |
| 食物環境衛生署                                                                                                    |
| (此電郵由余統發出,請不要回覆。)                                                                                                    |
| Dear Sir/Madam,                                                                                                    |
| Your application for opening Food Trader Portal user account has been received. Please click here to view the details and progress of your application. |
| Food Trader Pontal                                                                                                    |
| Food and Environmental Hygiene Department                                                                                                    |
| (This is a system-generated email. Please do not reply.)                                                                                                |

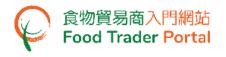

#### [STEP 9] RECEIVING ACTIVATION EMAIL

27. After the Centre for Food Safety has completed vetting the application, separate emails will be sent to AP and NP(s) for account activation. Account user may use the link provided in the email to enter the system and activate his/her account.

|                       | 食物貿易商入門謝站: 啟動帳戶 Food Trader Portal: Account Activation                                                                                                    |
|-----------------------|----------------------------------------------------------------------------------------------------|
| From:                 | fprotify@fehd.gov.hk                                                                                                    |
| To:                   | យទៅភ្លឺយ៉ាវ ជ                                                                                                    |
| ▼ 1 個附件               |                                                                                                    |
| 歌動帳戸 - Acc            | Surt Adivation pdf                                                                                                    |
|                       |                                                                                                    |
| 先生/女士:                |                                                                                                    |
| 此電郵夾附一                | -份由電腦產生的文件,文件中並沒有簽署。請不要回職此電郵。                                                                                                    |
| 食物貿易商入                | L Pride Contraction of the Contraction of the Contr |
| 食物環境衛生                |                                                                                                    |
| 64,193,484,943,141,33 | -6                                                                                                    |
|                       |                                                                                                    |
| Dear Sir/Mad          | an,                                                                                                    |
| This email attac      | thes a computer generated document which contains no signature. Please do not reply this email.                                                                                                    |
| Food Trader P         |                                                                                                    |
|                       |                                                                                                    |
| rood and Envi         | roamental Hygiene Department                                                                                                    |
|                       |                                                                                                    |
|                       |                                                                                                    |
|                       |                                                                                                    |

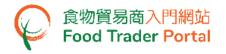

#### [STEP 10] ACTIVATING THE FTP ACCOUNT

28. From the attachment to the account activation email, click here to activate the AP's account.

| 食物環境衞生署<br>Food and Environmental<br>Hygiene Department                                                                                                    | 香港灣仔皇后大道東258號1樓119室<br>食物進/出口組<br>食物進口商/分銷商登記及進口簽證辦事處<br>Food Importer / Distributor Registration<br>and Import Licensing Office<br>Food Import & Export Section                            |
|----------------------------------------------------------------------------------------------------|----------------------------------------------------------------------------------------------------|
| Our Ref.: TR-11-000XXX                                                                                                    | Room 119, 1/F, 258 Queen's Road East, Wan Chai, Hong Kong<br>電話Telephone : 2156 3017 / 2156 3034 傳真Fax : 2156 1015<br>電郵E-mail : fso_enquiry@fehd.gov.hk                                    |
|                                                                                                    |                                                                                                    |
| Dear Sir/Madam,                                                                                                    | XX/XX/20XX                                                                                                    |
|                                                                                                    | rtal                                                                                                    |
| Food Trader Po                                                                                                    |                                                                                                    |
| Account Activat                                                                                                    | tion                                                                                                    |
| We are pleased to inform you that yo<br>Portal is ready for use now. To enjoy the co<br>range of functions online, <b>including apply</b><br>please click here for activation of your accou<br>in the Food Trader Portal no later than<br>expired registration). Separate notice(s) w<br>Person(s) and Nominated Person(s) for accou | onvenience of performing a wide<br><b>ring for renewal of registration,</b><br>unt as the "Authorised Person"<br>XX/XX/20XX ( <b>Not applicable</b> for<br>rill be sent to other Authorised |
| In case of enquiry, please call our hotline                                                                                                    | e at 2156 3017 or 2156 3034.                                                                                                    |
| Food and Environmental Hygiene Departmer                                                                                                    | nt                                                                                                    |
|                                                                                                    |                                                                                                    |

This is a computer generated document and no signature is required.

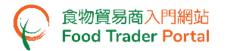

- 29. Enter your Trader Registration Number / Exemption Number, and the registered mobile phone number for verification, then press Next button.
- 30. A one-time password will be sent to your mobile phone via an SMS. You can also opt to have this one-time password sent to your registered email address as well.

| た 作物環境無生素<br>Rood and Environmental<br>Rood and Environmental<br>Rood Statute for Food Safety Food Safety Food Trader Portal                                   | 🔍 🕻 🕑 繁 简 |
|----------------------------------------------------------------------------------------------------|-----------|
| Account Activation<br>As the Authorised Person who applied for opening the FTP account on behalf of your<br>company, please provide the following information. |           |
| Trader Registration Number /<br>Exemption Number                                                                                                    |           |
| Mobile Phone Number         Mobile Phone Number           (for receiving one-time password via SMS)                                                            |           |
| Please send the one-time password via email as well.                                                                                                    |           |
| Next ►                                                                                                    |           |
| Disclaimer   Privacy Policy   Copyright Notice   Accessibility   Privacy Enquiries                                                                             |           |

31. Enter the one-time password sent to your mobile phone or email address and press Confirm button.

| Account Ac                            | tivation                          |
|---------------------------------------|-----------------------------------|
| Please enter the one-time password se | nt to your mobile phone or email. |
|                                       |                                   |
| C Reser                               | nd one-time password (24)         |

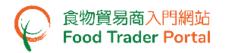

32. Create new password and enter it twice.

(Note: The password has to fulfill the specific combination requirements. The password should contain -

- At least 8 characters ;
- At least 1 letter ;
- At least 1 number)
- 33. Click the Eye icons to view the entered passwords. Click Confirm button to complete the procedures for activating account.

| Account Activation   |  |                                                                                                    |   |  |
|----------------------|--|----------------------------------------------------------------------------------------------------|---|--|
| New Password         |  | New Password                                                                                                    |   |  |
| Confirm New Password |  | Confirm New Password                                                                                                    | ۲ |  |
|                      |  | r own password which should contain<br>X At least 8 characters<br>X At least 1 letter<br>X At least 1 number<br>Confirm |   |  |

34. Upon completion of all the steps for account opening and activation, you can go to FTP homepage (<u>https://www.ftp.cfs.gov.hk</u>) to login to FTP and use the various online services.

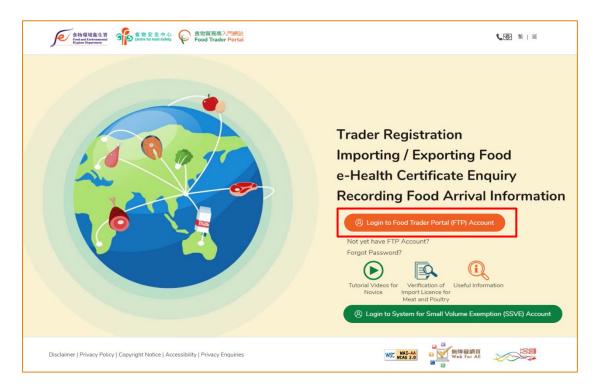

# [STEP 11] REGISTERED OR EXEMPTED FOOD IMPORTER / DISTRIBUTOR BUT HAS NOT YET RECEIVED AN INVITATION

35. Go to the FTP homepage (<u>https://www.ftp.cfs.gov.hk</u>), and click the link Not yet have FTP Account?.

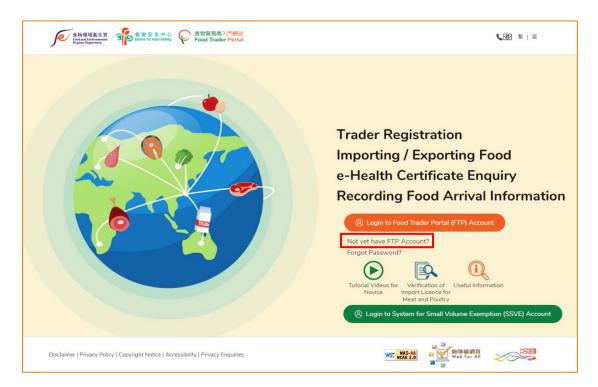

36. Answer a few questions, click Yes button for the first question.

| 1. | Do you have Trader Registration Number / Exemption Number? |
|----|------------------------------------------------------------|
|    | Yes No                                                     |

37. Then enter your Trader Registration Number / Exemption Number, the name of your business / corporation and contact information, then click Submit button.

| 2. | Please provide the following information and FTP account opening instructions will be sent to you after verification. |                          |              |            |  |  |
|----|----------------------------------------------------------------------------------------------------|--------------------------|--------------|------------|--|--|
|    | Fields marked with [*] are mandatory                                                                                  |                          |              |            |  |  |
|    | Important Note(s): Accept Hong Kong telephone number only                                                             |                          |              |            |  |  |
|    | Trader Registration Number /<br>Exemption Number *                                                                    |                          |              |            |  |  |
|    | Name of Business / Corporation *                                                                                      |                          |              |            |  |  |
|    | (In English)                                                                                                    |                          | (In Chinese) |            |  |  |
|    | Contact Person *                                                                                                    |                          |              |            |  |  |
|    | Telephone Number *                                                                                                    |                          | Re-confirm   | Re-confirm |  |  |
|    | Email Address *                                                                                                    |                          | Re-confirm   | Re-confirm |  |  |
|    |                                                                                                    | <ul> <li>Back</li> </ul> | Submit       |            |  |  |

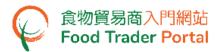

38. Tick the declaration box and then click Confirm and Submit button.

| Declaration                                                                                         |  |  |
|----------------------------------------------------------------------------------------------------|--|--|
| I, Chan Tai Man, am the Contact Person of the business under this application, hereby declare that: |  |  |
| I fully understand the "Personal Information Collection Statement".                                 |  |  |
| Confirm and Submit Return                                                                           |  |  |

39. Upon successful submission, you will receive an application number. If you have any enquiries or need to contact our staff, please refer to this application number, which helps us to follow up your case.

The Centre for Food Safety will vet your application to determine whether it meets the requirements for opening a user account at Food Trader Portal. If the application meets the requirements, the Centre for Food Safety will send you an invitation for opening user account.

| <b>Acknowledgement</b>                                                                                                    |                     |  |  |
|----------------------------------------------------------------------------------------------------|---------------------|--|--|
| Application No.                                                                                                    | eUA-N-XX-XXXXXX     |  |  |
| Application Date                                                                                                    | 20XX-XX-XX 14:52:35 |  |  |
| The information you provided has been received. We will contact you as soon as possible.<br>For any enquiries, please contact:                                                                                                    |                     |  |  |
| Food Importer / Distributor Registration and Import Licensing Office<br>Centre for Food Safety, Food and Environmental Hygiene Department<br>Room 119, 1/F, 258 Queen's Road East, Wan Chai, Hong Kong<br>Tel. No. : 2156 3017 / 2156 3034<br>Email: fso_enquiry@fehd.gov.hk<br>(Office hours: Monday to Friday 9:00 a.m. to 1:00 p.m. and 2:00 p.m. to 5:45 p.m.) |                     |  |  |
| Print X Close                                                                                                    |                     |  |  |

40. If you received the invitation email / letter, please follow [STEP 1] of this training manual to open the user account.